# **Happy New Year!!!**

January 2014

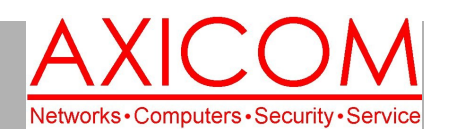

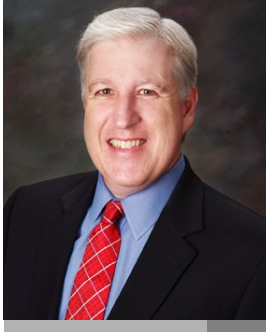

**Jake Nonnemaker CEO & Chief Geek AXICOM**

### Computer Network Solutions and Management Services

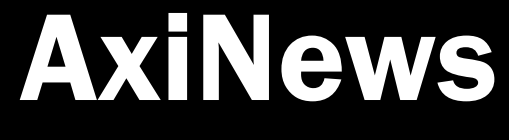

#### **Inside AxiNews**

- p1: Android in 2014
- p1: Quick Analysis Tool in Excel 2013 p3: Get More Out of Linked In
- p4: Inquiring Minds

### **7 Tech Resolutions for the New Year**

- 1. Apply application security patches often. Already done if you have AxiGuard!
- 2. Conduct regularly scheduled back-ups. If you have AxiVault, no need to worry!
- 3. Stop re-using passwords.
- 4. Use secure wi-fi networks. Be careful when you're in Starbucks!
- 5. Stay up-to-date on your privacy settings.
- 6. Don't throw out busted tech without erasing data.
- 7. Keep the clutter off your computer. Delete emails you don't need!

**Contact AXICOM is you have any questions about the above resolutions!**

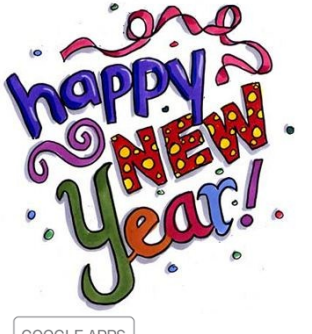

**GOOGLE APPS** AUTHORIZED **RESELLER** Google

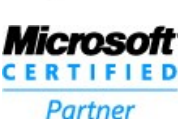

# Tech Briefing: Android in 2014

*In 2013, mobile devices were once again the top tech gadget, largely due to Android. From new high-end devices to two versions of Android, and new Google Nexus devices, it was a solid year for the world's most popular mobile operating system. Now, all eyes are turning to 2014 and whether it will be an equally productive year of new developments.*

So, what can we expect from Android in 2014? 1. Android beyond phones and tablets

We started to see this trend in the last quarter of 2013 with companies like Samsung introducing the Galaxy Gear smartwatch that syncs with your Samsung phone, along with cameras that run the operating system too.

While the smartwatch wasn't overly popular, the cameras that use Android are catching on. In fact, many companies, including Google, are actually developing other gadgets and devices ready for release in 2014. These will either run Android or sync with an Android device.

The other development to look out for could be the Google Glass. These wearable computers have been in testing by a select few users and the consumer version is currently rumored to be due

for release in 2014. It is highly likely that Google will mention or even introduce them officially at their annual I/O conference, or a special conference in the early summer.

### 2. Wireless charging

The Nexus devices of 2013, Nexus 7 and 5, both came with the ability to charge wirelessly. If you purchase a small charging base e.g, Nexus Wireless Charger, that plugs into a wall socket, you can place the device on top of it and have it charge without having to plug it in. We believe this will become a standard feature with most new devices released in 2014. Beyond that, it is highly likely that the efficiency of this method of charging will increase, making it more viable.

### 3. A new version of Android

It is pretty much guaranteed that there will be a new version of Android in 2014. Most believe that the next version released will be version 5.0, which will likely be an overhaul of Android. It's hard to say what will be included in the next version, but it's highly likely that the OS will see new features and even a new lay- *(Continued on page 2)*

# Quick Analysis Tool in Excel 2013

*The spreadsheet is one of the most valuable tools available to business managers and owners, and Microsoft Excel is the most popular spreadsheet program. Excel has many features that make it popular. Among the most useful is the ability to create charts and graphs that allow users to visualize their data. Excel 2013 offers a new feature - Quick Analysis - that makes visualizing data even easier*.

Following is an overview of the Quick Analysis tool in Microsoft Excel 2013.

### What is Quick Analysis?

In older versions of Excel, if you wanted to visually analyze your data, you would have to first create a chart or graph and then format it. This could take some time and also lead to mistakes,

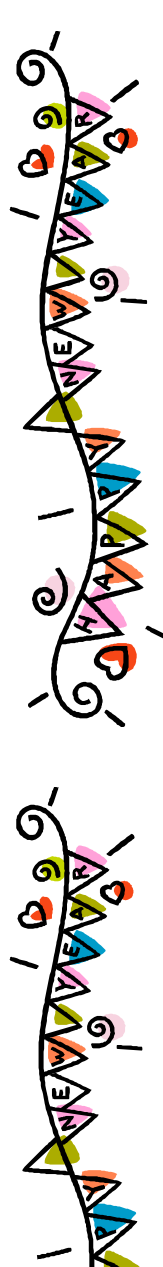

# Android in 2014

*(Continued from page 1)*

out, perhaps one focused on making the system even easier to use.

If the most recent release of Android 4.4 is any indication, it is highly likely that the version Google releases this year will also work on older devices, which could encourage manufacturers to upgrade devices to the newer version.

#### 4. Higher quality, lower costs

With the release of the Nexus 5 at the end of October

### Quick Analysis Tool in Excel 2013...

not to mention the fact that it can be a challenge to pick the correct type of chart or graph for your data type. To make it easier to visualize your data, the Quick Analysis tool was introduced with Excel 2013. This feature allows users to instantly create charts and graphs with the click of a button. It even suggests a visualization method that best fits your data, making picking the correct way to show the information far easier. You can even add miniature graphs to single cells - called Sparklines - that allow you to quickly spot trends without having to look at a full graph.

### How to use Quick Analysis

Enter your data in a spreadsheet, and if need be include column headings.

1. Select the data you would like to visualize.

2. Press  $Ctrl + Q$  to open the Quick Analysis gallery. You can also select this by hovering your mouse over the bottom-right corner of the selected cells and clicking the icon that pops up.

3. Select the tab you want e.g., Charts for suggested charts. Note: The options available to you will change based on the type of data you have selected.

4. Hover your mouse over an option to see a preview of the selected visualization.

5. Click on your choice to create the visualization in a new worksheet.

2013, Google showed that you can produce a highend device at a mid-range price. There is a good chance that the big device manufacturers are working on devices that have powerful hardware and an affordable price tag.

2014 will be an interesting year for Android, so be sure to stay tuned to learn more. If you have a question about how this system can fit into your office, please contact us today for a chat.

### *(Continued from page 1)* Which Quick Analysis is best?

When you open the Quick Analysis gallery you will notice that you have five different options:

1. Formatting - Lets you adjust the data you have highlighted. You can set a color for the data to set it apart and quickly see both high and low values, or even remove formatting altogether.

2. Charts - Lets you select different charts and graphs based on the data you have selected. This can include pie charts, bar graphs, line charts, etc. If you press More Charts you will be able to select from a larger list.

3. Totals - Lets you calculate numbers in rows or columns. Some useful options include Running Total which keeps a total even when you add more data, and Sum which will total either a column, row or the total sheet. Be sure to pay attention to the colored dots in the icon as they indicate whether a row or column will be calculated.

4. Tables - Allows you to create tables or sub-tables using just the selected data. You can also create a pivot table. You should also be able to select More if the type of table you need isn't there.

5. Sparklines - Allows you to add small charts beside your data. These one to two cell visualizations are great for quickly identifying trends within your data.

# **AXICOM is now offering AxiCloud!**

AXICOM is proud to announce that **AxiCloud**, a highly secure cloud service, is now available to all AXICOM customers. The past three newsletters have addressed misconceptions that many people have about the cloud. If you'd like to read those articles at any time, they can be accessed on the AXICOM website under Resources and then Newsletters, specifically July, September and November 2013 newsletters. We are very excited about the possibilities of this new offering to our clients!

## Get More Out of Linked In

Websites like LinkedIn have quickly become the most popular, influential and arguably most useful to business users. LinkedIn is a social network, so if you have a profile it is a good idea to interact with other users. However, it is slightly different than other social media sites in that it's mainly aimed at businesses looking to to connect with other businesses and professionals to connect with their colleagues.

To get the most out of your personal profile on LinkedIn follow our five top tips:

### 1. Specialize

A popular feature of LinkedIn is endorsement. You can view other people's profiles and endorse their skills. Some popular users have hundreds of different endorsements. The purpose of these endorsements is to highlight the important skills of each user.

If a user has say 30 so-called important skills that they are all endorsed for, it kind of looks like these aren't really that important. It is a good idea to pare down your skills and endorsements to 3-5 which you feel best represent what you have to offer.

### 2. Don't connect with people in order to grow your following

One of the main goals many users have with other social media networks is developing content that encourages people to essentially connect with the business. This in turn increases the reach and popularity of the business. With LinkedIn, connections and content are still the goal, only the type of desired connection is different.

You shouldn't be aiming to connect for the sake of connecting. Instead, try to develop connections that will help your business meet its goals and objectives. Some good examples of this include connecting with suppliers, colleagues and even other businesses you work with.

### 3. Think socially (What's in it for them?)

LinkedIn is really just online networking, and as with most forms of networking you are looking to build rapport and establish a connection. This is usually done by being interesting, which means creating content.

When creating content or developing your profile you should keep in mind that it is for the people looking at your profile and not you. With everything you write or create, try to keep in mind: WIIFT

(What's In It For Them?). If you can create something that your connections and profile viewers will be able to benefit from, they will be more willing to listen to you when you actually need to contact them.

### 4. Look at your profile

As we stated above, your content and profile should be oriented towards your viewers and connections. Look through your profile and posts to see that the information does reflect this purpose. Try looking at the different sections of your profile and focus on how you can help your connections. This includes giving detailed descriptions on your roles and how you helped the company or customers. Above all else, make sure your profile contains the information that is relevant to the people you want to connect with. If it isn't, you likely don't need it.

#### 5. Join groups

Possibly the best way to get the most out of LinkedIn is to join groups. There are groups that cover nearly everything in the professional world. Try joining groups that are relevant to your profession and interests. There are usually some great conversations going on that you can really learn and benefit from. If you are an active member, you will become well known over time. This is positive, as it makes other members more approachable and willing to listen to you, and engage with the content you share. Joining groups also gives you a great way to connect with people of varying experience. If you need the help of a specialist you can look through group members until you find an expert with the experience you need.

LinkedIn can be a useful platform for business users and if you are looking to learn more about how you can leverage it, connect with us today to see how we can help.

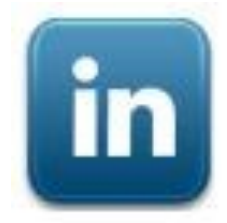

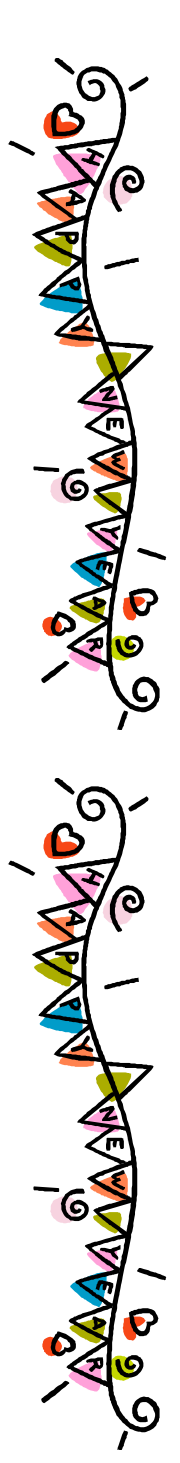

Computer Network and Management Solutions

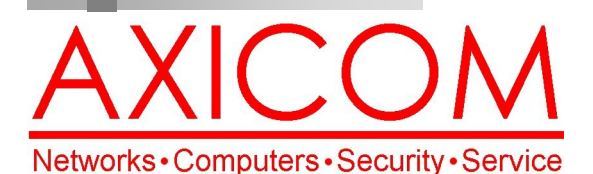

### January 2014

31352 Via Colinas #104 Westlake Village, CA 91362 (818) 865-9865

### Make all of my computer problems go away without the cost of a full-time I.T. staff

*Ask us about our fixed price service agreements and kick off the* 

*rent!*

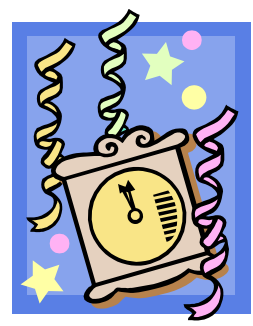

*new year with computer support at a flat monthly fee you can budget for just like* 

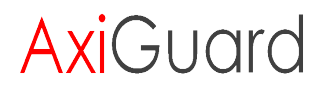

**Our website has been re-vamped! Check it out at www.AXICOM.net.**

www.AXICOM.net

# Inquiring Minds...

### Technology Trends of 2014

- 1. Consumer tech loyalty will die. Users will buy mobile devices with different operating systems and be able to function.
- 2. Computerized assistants like Siri will continue to appear in many ways.
- 3. Gesture computing will continue to grow in popularity, especially in healthcare. Think Microsoft Kinect or Leap Motion.
- 4. Retail stores will get more personal as they customize your in-store visits with on-the-spot online offers via apps.

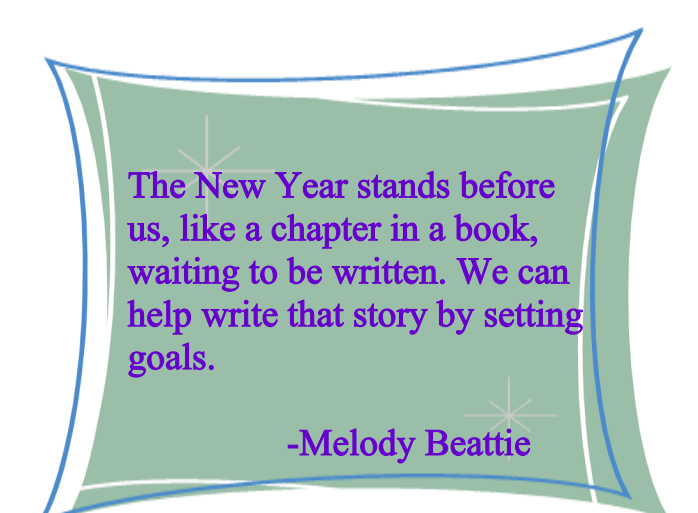

### World's Fastest Personal SuperComputer

Addressing the needs of the financial markets traders from around the world, EZ Trading Computers unveiled the world's fastest personal supercomputer for trading. This new model, dubbed The Ultimate X, is specifically configured to benefit day trading, high frequency trading, algorithmic trading, back testing and forward testing. The biggest beneficiary of this type of machine is the advanced professional trader who is looking for the fastest and most advanced piece of trading technology available.

### Computers to Soon Think Like Humans?

A commercial version of a revolutionary computer chip will be launched by Qualcomm in 2014, The [New York Times](http://www.nytimes.com/2013/12/29/science/brainlike-computers-learning-from-experience.html?_r=2&gwh=2426FADD65F717F26D25D8038927746A&gwt=pay&) reported on Dec 31, and not only will automated tasks no longer require programming, but the new chip might also enable intelligent sensor networks that mimic our human ability to perceive, act, and even think. Inspired by nothing less than the brain, the new technology has been primarily developed by IBM and collaborators, which include Cornell University and iniLabs, Ltd., on commissions from the U.S. [Defense Advanced Research](http://www.darpa.mil/our_work/)  [Projects Agency](http://www.darpa.mil/our_work/) (DARPA) for the experimental Systems of Neuromorphic Adaptive Plastic Scalable Electronics (SyNAPSE) project, originally launched in 2009.